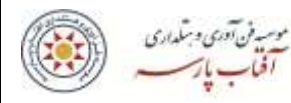

## **" راهنمای نصب نرم افزارهای مورد نیاز کالس مجازی "**

## **سیستم اندورید یا اپل )موبایل(یا ویندوز**

**" مشاهده آنالین یا آفالین "**

## **تعاریف:**

**کالس آنالین: کالس هایی که همزمان با تشکیل فراگیر می خواهد در آن کالس حضور به هم رساند.** 

**کالس آفالین: منظور کالس هایی که در ساعات قبل برگزار شده و بعد از ساعت زنده کالس درس مشاهده می شود.** 

**جهت مشاهده کالس های مجازی به سه نرم افزار نیاز دارید:**

**.1connect Adobe(نرم افزار اصلی(**

**.2Player Flashجهت مشاهده تصویری)برروی غالب دستگاه ها نصب م ی باشد و در صورت عدم وجود نصب کنید.(**

**.3Reader Adobe جهت باز کردن فایل های آموزشی )برروی غالب دستگاه ها نصب می باشد و در صورت عدم وجود نصب کنید(**

**راهنمای گام به گام نصب:** 

- **.1 ورود به سایت موسسه :** com.aftabparse.www
- **.2 به قسمت پائین صفحه اصلی سایت رفته و وارد قسمت نرم افزار های آموزشی شوید.**

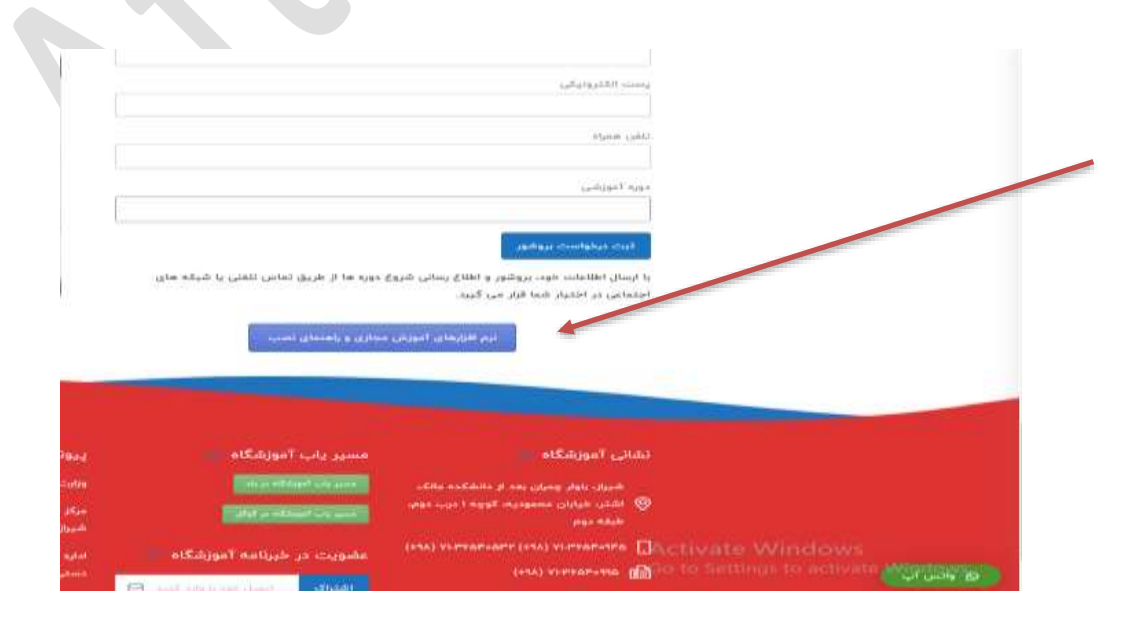

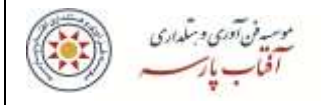

**.3 سه مسیر جهت نصب نرم افزار معرفی شده است که با انتخاب یکی می توانید نرم افزار مربوطه را نصب نمائید.** 

**\*نصب نرم افزار بر روی دستگاه همراه از طریق Play googleیا store App**

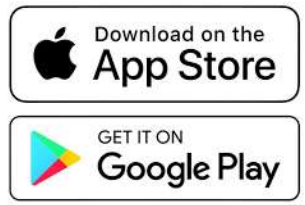

**[https://shirazu.ac.ir/web/ictc/-](https://shirazu.ac.ir/web/ictc/-/%D8%A8%D8%A7%D9%86%DA%A9-%D9%86%D8%B1%D9%85-%D8%A7%D9%81%D8%B2%D8%A7%D8%B1)شدید 1 لینک وارد اگر\* [/%D8%A8%D8%A7%D9%86%DA%A9-%D9%86%D8%B1%D9%85-](https://shirazu.ac.ir/web/ictc/-/%D8%A8%D8%A7%D9%86%DA%A9-%D9%86%D8%B1%D9%85-%D8%A7%D9%81%D8%B2%D8%A7%D8%B1) :[%D8%A7%D9%81%D8%B2%D8%A7%D8%B1](https://shirazu.ac.ir/web/ictc/-/%D8%A8%D8%A7%D9%86%DA%A9-%D9%86%D8%B1%D9%85-%D8%A7%D9%81%D8%B2%D8%A7%D8%B1)**

**در این مرحله بر اساس نوع دستگاه خود)دسک تاپ،لپ تاپ،یا موبایل(شروع به نصب نرم افزار مربوطه کنید.**

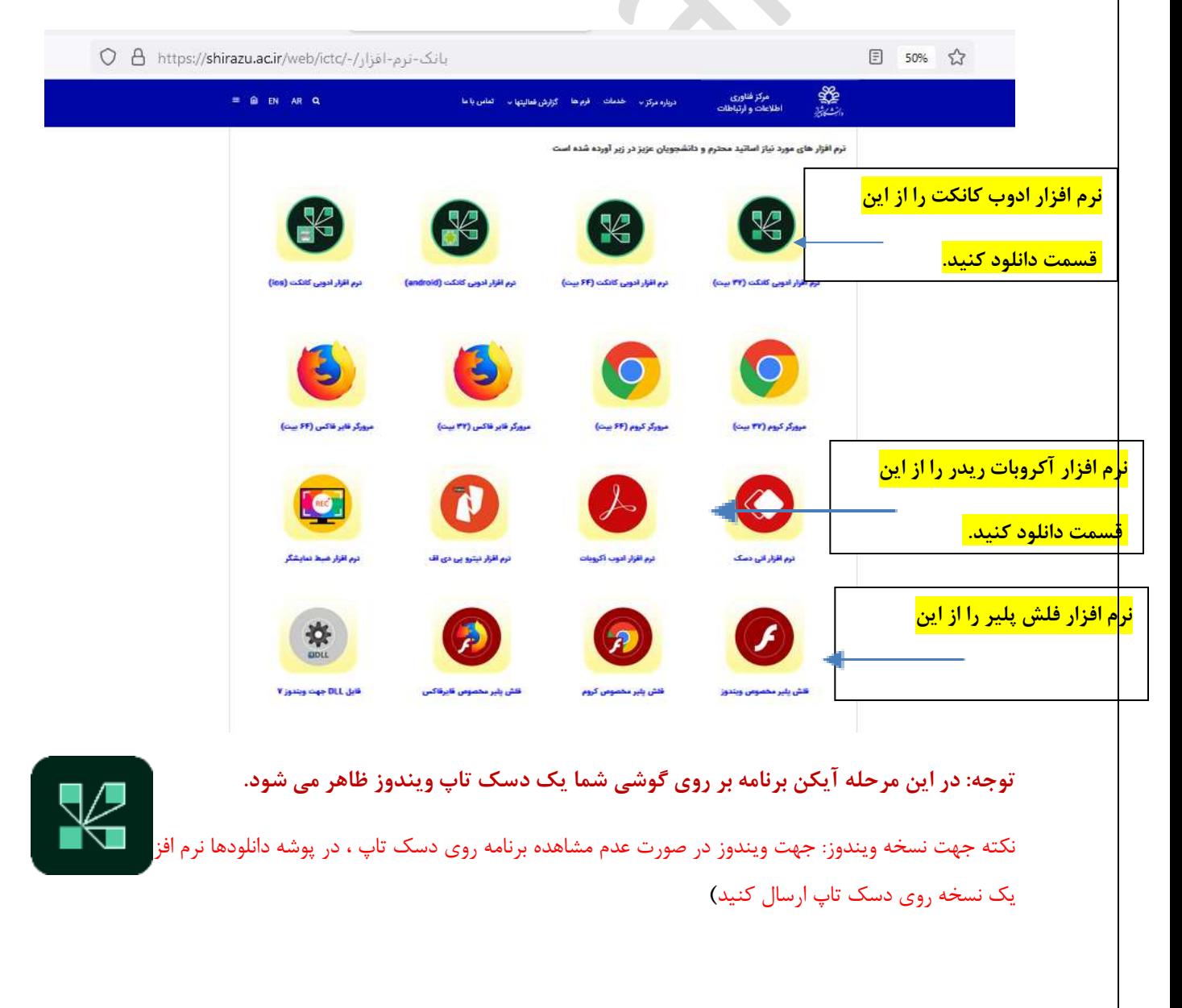

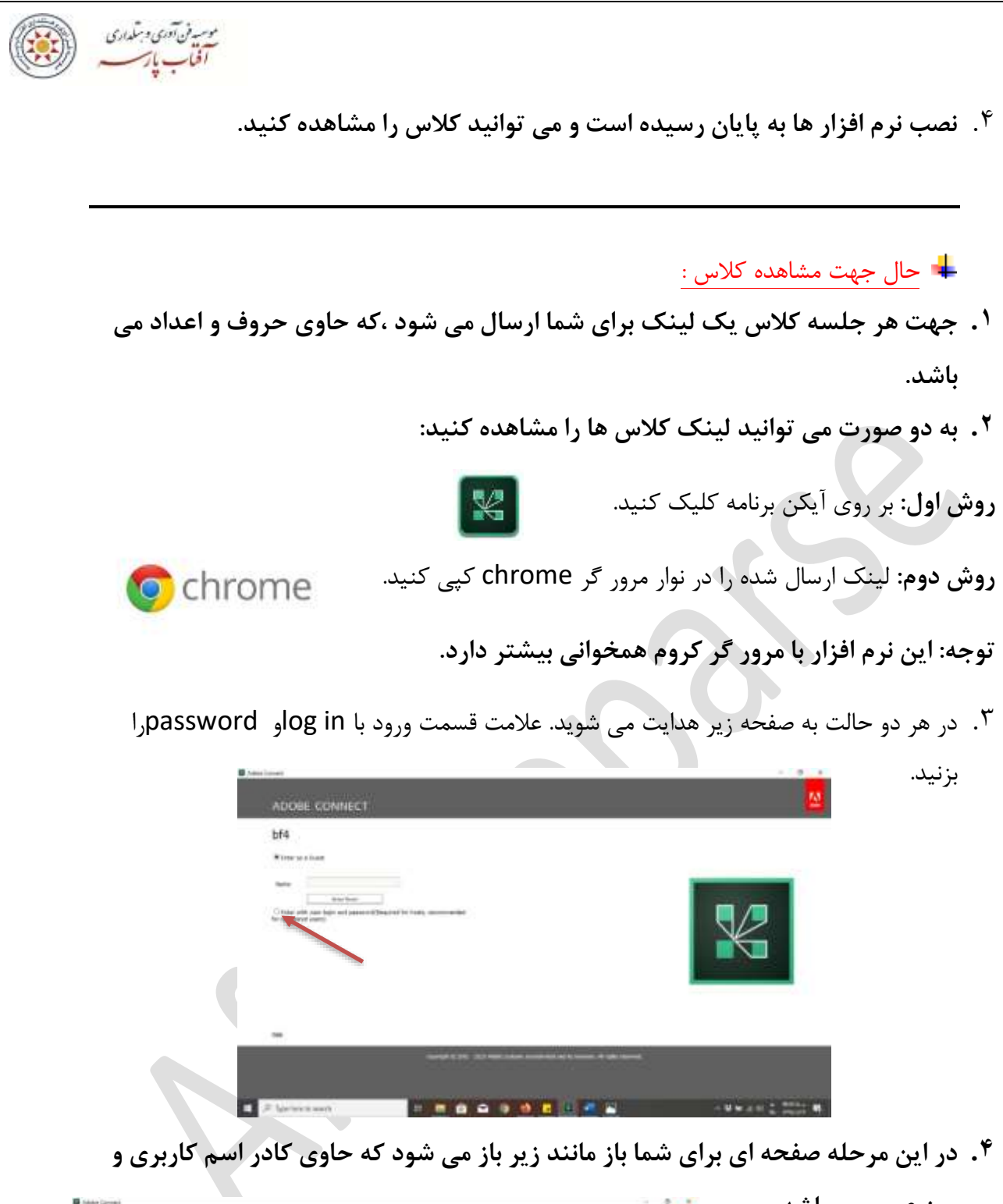

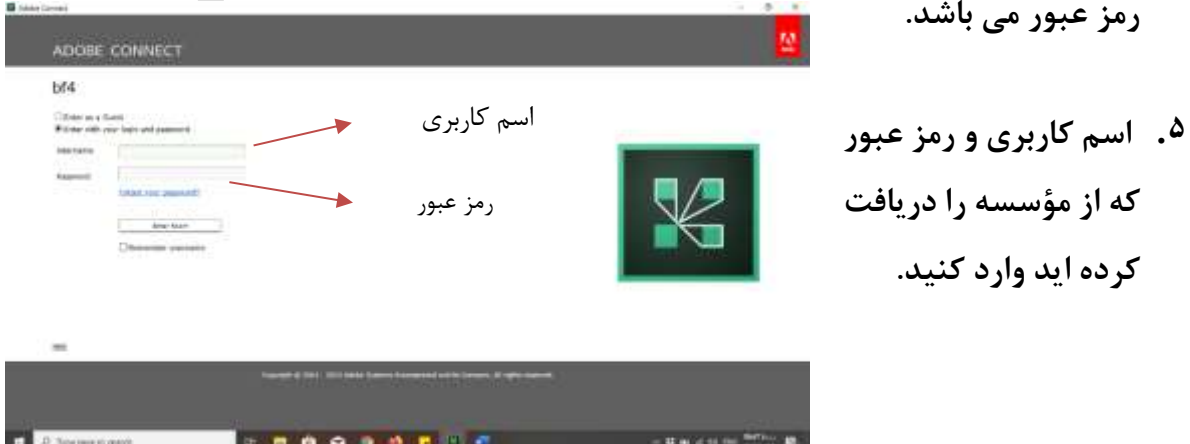

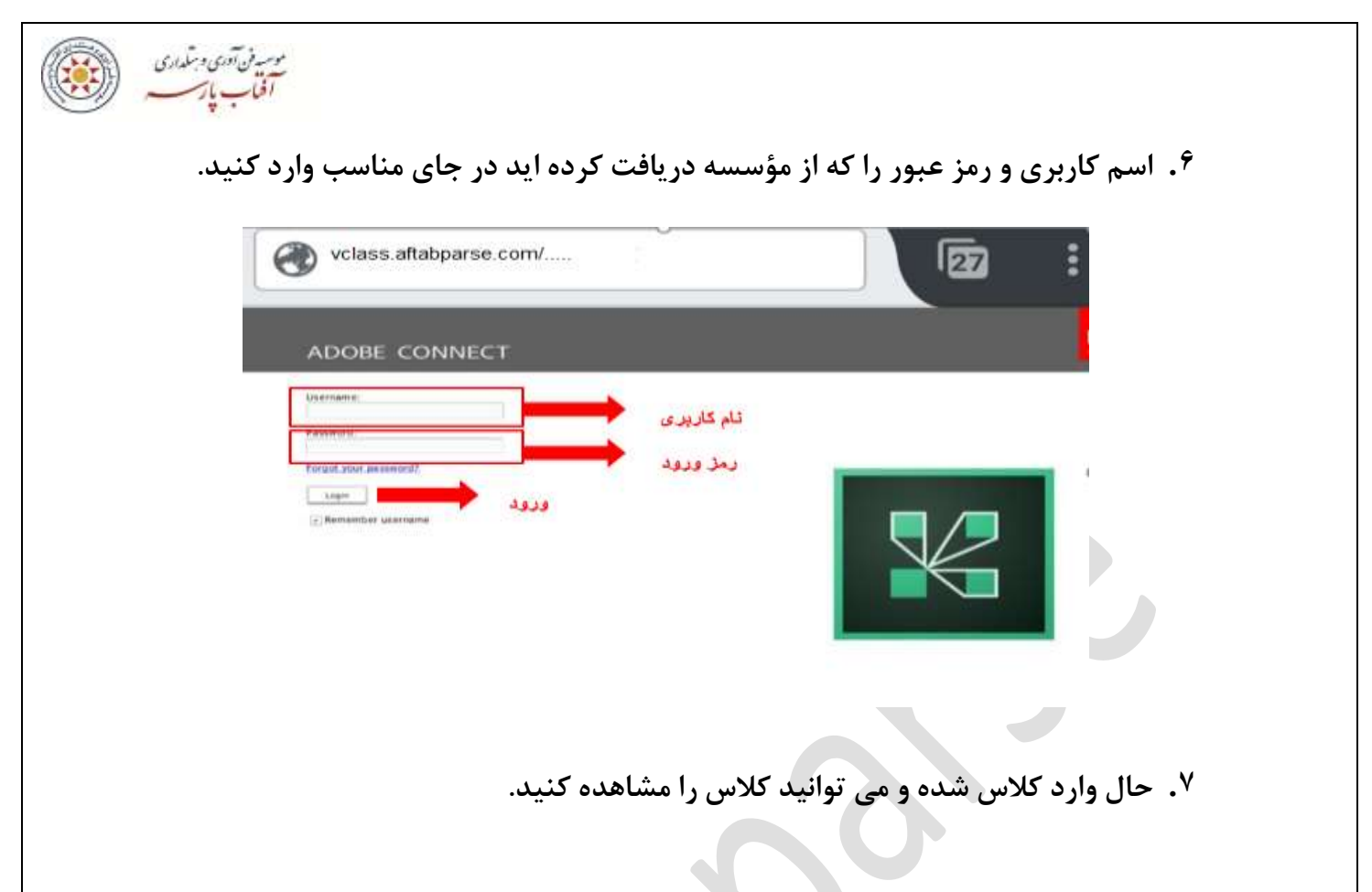

• **حال اگر برای نصب برنامه وارد لینک دوم** 

 **:شدید<https://soft98.ir/software/office/15080-adobe-connect.html>**

**به پائین صفحه حرکت کنید تا لیست دانلود نرم افزار را مانند تصویر زیر ببینید.** 

**بر اساس توضیحات باال نرم افزار را متناسب با سیستم خود انتخاب و نصب نمائید.** 

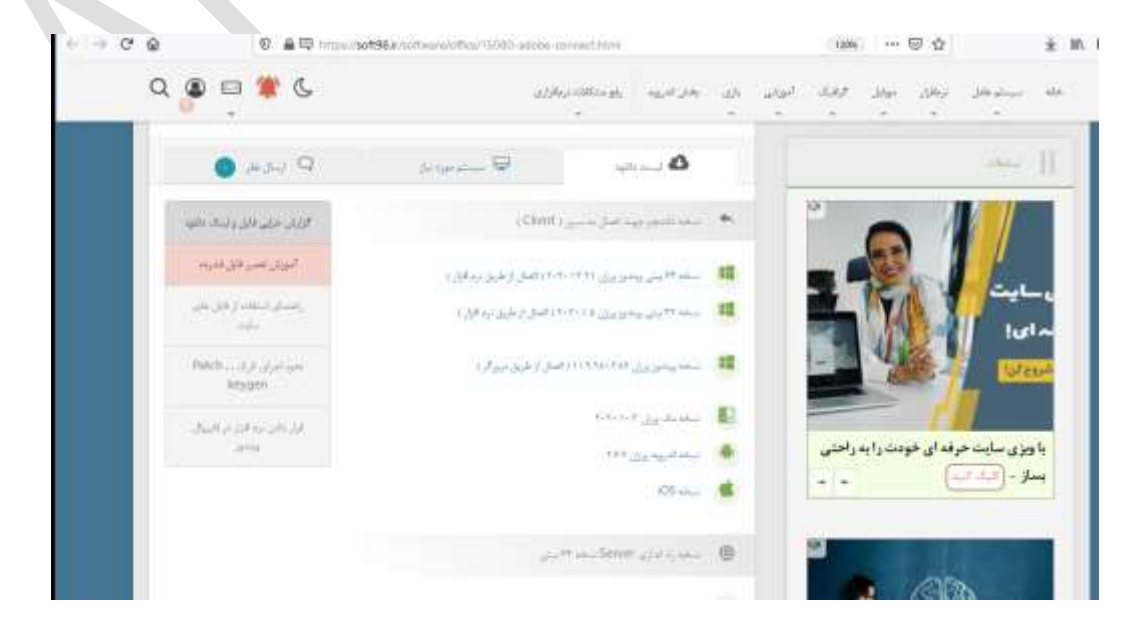

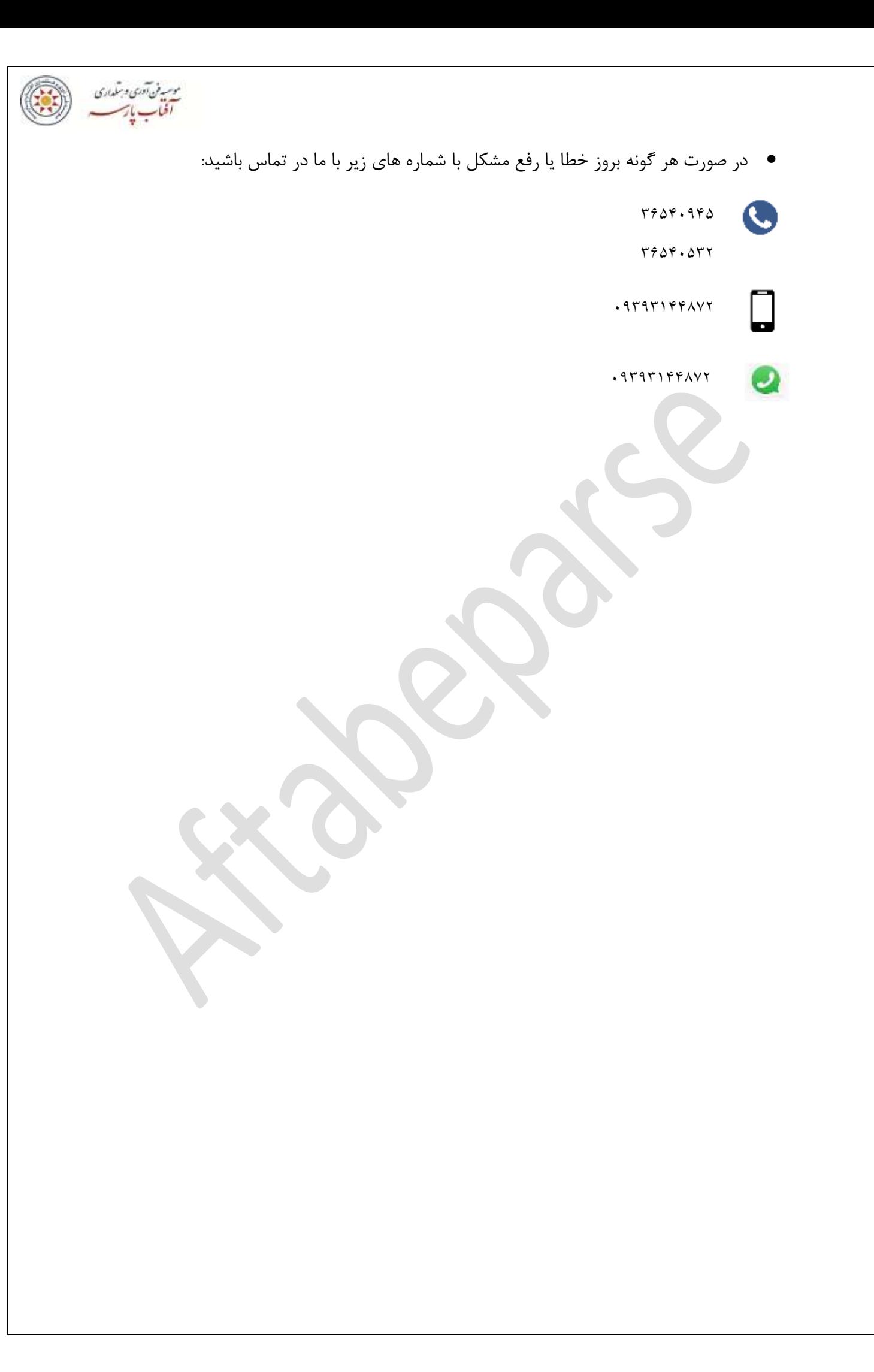